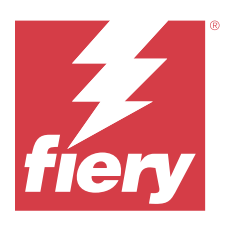

# Informacje o wersji dla klientów Fiery Color Profiler Suite, w wersji5.6.1

Ten dokument zawiera ważne informacje dotyczące tej wersji. Informacje te należy koniecznie przekazać wszystkim użytkownikom przed kontynuowaniem instalacji.

**Uwaga:** W niniejszym dokumencie termin "Color Profiler Suite" odnosi się konkretnie do urządzenia Fiery Color Profiler Suite.

W przypadku korzystania z wcześniejszej wersji Color Profiler Suite oraz posiadania aktualnej umowy dotyczącej pomocy technicznej i konserwacji oprogramowania (SMSA) oprogramowanie Fiery Software Manager powiadomi użytkownika o nowej wersji, a także pozwoli na dokonanie aktualizacji. Jeżeli umowa SMSA jest nieaktualna, powiadomienie nie zostanie wyświetlone. Niemniej jednak użytkownik może uruchomić oprogramowanie Fiery Software Manager (wybierając kolejno Pomoc > Sprawdź, czy są dostępne aktualizacje w oknie głównym) w celu odnowienia umowy SMSA, a następnie dokonania aktualizacji.

Użytkownik rozwiązania Fiery XF albo Fiery proServer jest uprawniony do aktualizacji bądź uaktualnienia Color Profiler Suite, jeśli ma serwer Fiery XF w wersji 7.0 lub nowszej, opcjonalne oprogramowanie Color Profiler i aktywną umowę SMSA. Dostępną aktualizację można wyświetlić w oprogramowaniu Fiery Software Manager albo na ekranie Aplikacje i zasoby w programie Fiery Command WorkStation. Użytkownik może sprawdzić status umowy SMSA serwera Fiery XF w menedżerze licencji serwera Fiery XF.

# Co nowego w tej wersji

W tej wersji Fiery Color Profiler Suite wprowadzono nowe funkcje.

**•** Zgodność z protokołem TLS 1.3 i zgodność z NIST SP 800-52 na potrzeby implementacji protokołu TLS (Transport Layer Security).

Aby uzyskać więcej informacji na temat NIST SP 800-52, zobacz [https://nvlpubs.nist.gov/nistpubs/](https://nvlpubs.nist.gov/nistpubs/SpecialPublications/NIST.SP.800-52r2.pdf) [SpecialPublications/NIST.SP.800-52r2.pdf.](https://nvlpubs.nist.gov/nistpubs/SpecialPublications/NIST.SP.800-52r2.pdf)

- **•** Nowa technika mapowania gamy Fiery® Edge™, która pozwala uzyskać czystsze kolory i lepsze ich odwzorowanie zaraz po uruchomieniu, znacznie mniejsze zużycie pamięci i zapewnia krótszy czas przetwarzania.
- **•** Opcja balansu szarości tylko dla czerni w Fiery® Edge™ zapewnia neutralny i stabilny balans szarości.
- **•** Dodano kolumny dE do raportów PDF weryfikacji G7 w Fiery Verify, aby zapewnić lepszy wgląd w analizę wyników.
- **•** Wsparcie dla Fogra Media Wedge MultiColor dla Fogra55 (CMYKOGV), w tym nowe ustawienia weryfikacji.
- **•** Opcjonalna weryfikacja matematyczna i praktyczna dla nowych profili nośników w Fiery Express Profiler i Fiery Printer Profiler.
- **•** Obsługa systemu macOS Sonoma 14.
- **•** Różne problemy z oprogramowaniem Fiery Color Profiler Suite w wersji 5.6 zostały rozwiązane.

© 2024 Fiery, LLC. 17 stycznia 2024

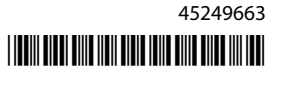

Obejrzyj film [tutaj.](https://learning.fiery.com/learn/article/whats-new-in-fiery-color-profiler-suite-56)

#### **Konto Fiery**

Konto Fiery jest wymagane do pobierania oprogramowania z Fiery Software Manager, w tym do uaktualnienia do Command WorkStation 7. Konto nie jest wymagane do zainstalowania oprogramowania.

Więcej informacji na stronie<https://solutions.fiery.com/Account>.

# Wymagania dotyczące oprogramowania

Ta wersja Fiery Color Profiler Suite wymaga v5.6, do korzystania z którego niezbędna jest nowa licencja i aktywna Umowa dotycząca konserwacji i wsparcia oprogramowania (SMSA). Jeśli użytkownik aktualnie korzysta z wersji 5.x lub 4.x i posiada aktualną umowę SMSA, wówczas Fiery Color Profiler Suite automatycznie pobiera licencję z serwera licencjonowania Fiery. Aby odnowić umowę SMSA dla Fiery Color Profiler Suite, skontaktuj się ze sprzedawcą produktów firmy Fiery i podaj numer części odnowienia umowy SMSA: 100000006105. Użytkownik będący właścicielem Fiery Color Profiler Suite 4.x może również zakupić uaktualnienie z wersji 4.x do najnowszej wersji 5.x, w tym rok korzystania z umowy SMSA, u swojego sprzedawcy produktów firmy Fiery, powołując się na numer katalogowy 3000013448 (wersja cyfrowa) lub 3000013280 (wersja fizyczna).

Aby korzystać z punktów uruchomienia Fiery Color Profiler Suite z Fiery Command WorkStation, zalecana jest wersja Fiery Command WorkStation 6.8 lub późniejsza (obsługiwany jest pakiet Fiery Command WorkStation w wersji 6.5 lub nowszej). Punkty uruchomienia z poprzednich wersji aplikacji Fiery Command WorkStation nie uruchomią modułów aplikacji Fiery Color Profiler Suite w wersji 5.6.1.

## Wymagania systemowe

Aby uruchomić oprogramowanie Fiery Color Profiler Suite, komputer z systemem Windows lub Mac musi spełniać następujące wymagania minimalne.

**Uwaga:** Fiery Color Profiler Suite w wersji 5.6.1 (CPS) to natywna aplikacja 64-bitowa na urządzenia z systemami macOS i Windows. 32‑bitowe systemy operacyjne nie są obsługiwane w przypadku CPS w wersji 5.6.1. Jeśli Fiery Software Manager działa już w 32‑bitowym systemie operacyjnym, takim jak 32‑bitowy Windows 7, nie będą wyświetlane powiadomienia o aktualizacji dla pakietu CPS w wersji 5.6.1. Jeśli użytkownik podejmie próbę instalacji oprogramowania Fiery Software Manager na 32‑bitowym systemie operacyjnym, zostanie wyświetlony błąd kompatybilności, a instalacja zostanie anulowana.

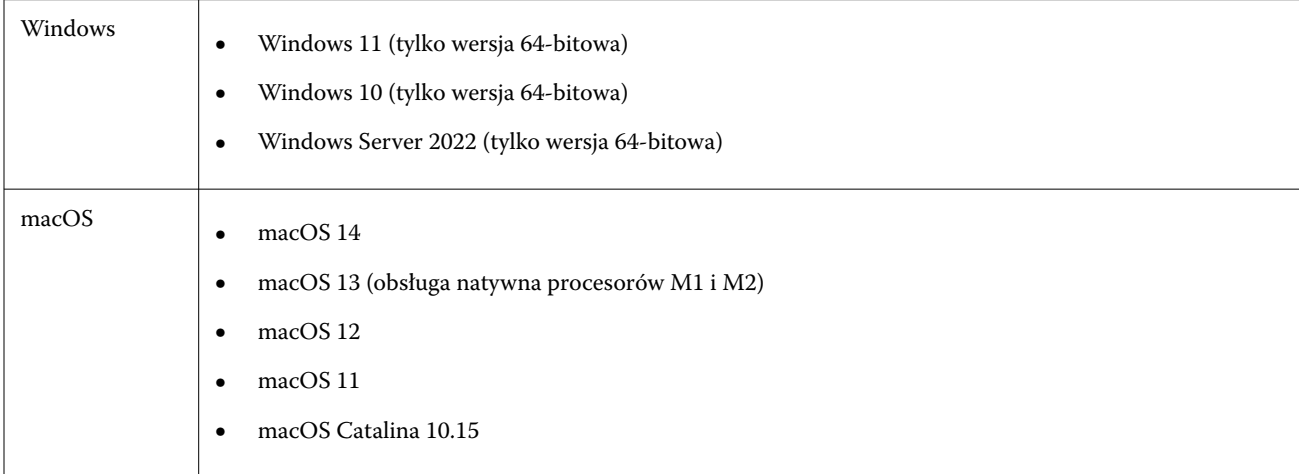

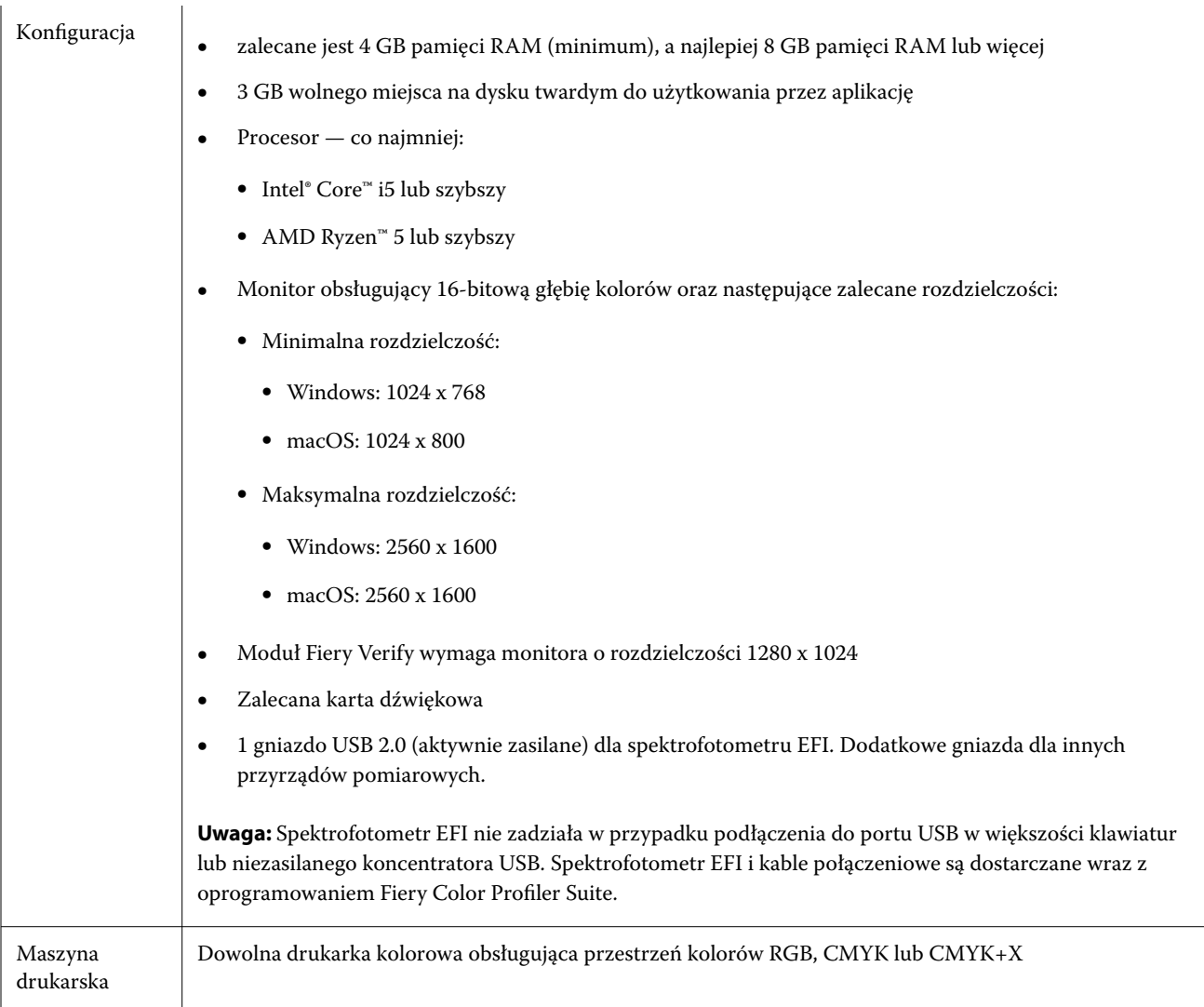

# Znane problemy w wersji 5.6.1

## **Uwagi dotyczące komunikatów ostrzegawczych wyświetlanych po zmierzeniu paska**

W przypadku korzystania z przyrządu pomiarowego do pomiaru tabeli układu pól kontrolnych zielony znacznik wyboru może nie być wyświetlany, jeśli zmierzono niewłaściwy pasek lub jeśli pomiar paska nie zakończył się powodzeniem. Zielony znacznik wyboru może czasem nie być wyświetlany nawet w przypadku wykonania dokładnego pomiaru w danym rzędzie. W takich sytuacjach wyświetlany będzie komunikat ostrzegawczy z prośbą o potwierdzenie, że dokonano pomiaru właściwego paska.

W celu potwierdzenia należy powtórzyć pomiar paska i porównać oczekiwany kolor ze zmierzoną wartością koloru, sprawdzając każde pole kontrolne z osobna. Jeśli pomiar wydaje się dokładny, można dokonać pomiaru kolejnych pasków, nawet jeśli zielony znacznik wyboru nie jest widoczny.

## **W systemie macOS Sonoma 14 moduł Fiery Profile Inspector może nie wybierać punktów**

Na komputerze z systemem macOS Sonoma 14 moduł Fiery Profile Inspector może nie pozwalać na wybór punktów w pliku IT8 lub profilu wydruku ICC.

## **Dodatkowy zestaw kalibracji CMYK i profil nie są tworzone w Xerox® EX-P 5 Print Server Powered by Fiery® w wersji 2.1**

Gdy pole wyboru Utwórz dodatkowy zestaw kalibracji CMYK i profil z danych pomiarowych CMYK+ jest zaznaczone w Preferencjach programu Xerox® EX-P 5 Print Server Powered by Fiery® w wersji 2.1, a profil maszyny drukarskiej CMYK+ jest tworzony, dodatkowy zestaw kalibracji CMYK i profil nie są tworzone.

#### **Przyrządy pomiarowe X‑Rite iO podłączone do systemu macOS**

Urządzenia X‑Rite i1iO/i1iO2 oraz i1iO3/i1iO3+, nawiązując połączenie z komputerem z systemem macOS Monterey 12.4, nie są wykrywane. Aby obejść ten problem, należy zainstalować system macOS Monterey 12.5 lub poźniejszą wersję.

#### **Pomiar zestawu pól kontrolnych G7 P2P25Xa może skutkować błędem skanowania**

W przypadku pomiaru paska G7 P2P25Xa poza ostatnim polem kontrolnym w oficjalnym układzie pól kontrolnych aplikacja Fiery Verify wyświetli błąd niekompletnego skanu paska.

#### **Skalowanie rozdzielczości monitora**

W przypadku skalowania rozdzielczości monitora w systemie Windows pakiet Fiery Color Profiler Suite wyświetli komunikat o błędzie.

#### **Nazwy zadań zawierające znaki specjalne**

Nazwy zadań zawierające znaki specjalne są nieczytelne w programie Fiery Verify.

#### **Przyrządy pomiarowe Konica Minolta MYIRO-1 i MYIRO-9 podłączone do komputera Apple MacBook Pro**

Przyrządy pomiarowe Konica Minolta MYIRO-1 i MYIRO-9 nie są wykrywane w przypadku podłączenia ich złączem USB typu C do komputera Apple MacBook Pro (ekran 13", procesor M1, rok prod. 2020) z systemem macOS 11.

#### **Używanie urządzenia ES-6000 do profilowania**

Do profilowania nie można używać nawiązującego połączenie z siecią urządzenia ES-6000, jeśli zainstalowano Fiery Color Profiler Suite na serwerze Fiery.

## **Pomiar pól kontrolnych za pomocą urządzenia Techkon SpectroDens**

Po zmierzeniu tabeli układu pól kontrolnych za pomocą przyrządu pomiarowego Techkon SpectroDens będzie on odzwierciedlał wyniki pomiarów w odwrotnym kierunku niż w przypadku dokonania pomiarów w obu kierunkach. Zaleca się dokonanie pomiaru tabeli pól kontrolnych wyłącznie od lewej do prawej strony.

## **KM MYIRO-1 — duży zestaw pól kontrolnych**

Zanim duży zestaw pól kontrolnych KM MYIRO-1 będzie widoczny w okienku Podgląd, musi minąć trochę czasu.

## **Pomiar Barbieri SpectroPad i pasków weryfikacyjnych LFP qb w kolejności zadań Fiery XF**

Nie można dokonać pomiaru Barbieri SpectroPad i pasków weryfikacyjnych LFP qb w trybie łączności z siecią Ethernet lub Wi-Fi, ponieważ w interfejsie Fiery Verify nie ma możliwości określenia ustawień połączenia dla pasków weryfikacyjnych w kolejności zadań Fiery XF.

## **Informacje o stopce wydruku testowego**

Informacje o stopce wydruku testowego są wyświetlane w języku angielskim niezależnie od języka systemu operacyjnego komputera klienckiego, na którym jest zainstalowana aplikacja Fiery Device Linker.

## **Pomiar pól kontrolnych za pomocą spektrofotometru X-Rite i1Pro3 Plus**

Jeżeli podczas używania spektrofotometru X-Rite i1Pro3 Plus do odczytywania pomiarów w aplikacji FieryMeasure komputer przejdzie w tryb uśpienia, dalszy odczyt pomiarów stanie się niemożliwy. Przed rozpoczęciem pomiaru pól kontrolnych zaleca się wyłączenie trybu uśpienia w ustawieniach systemu operacyjnego komputera.

# Przyrząd pomiarowy

## **Okno kalibrowania przyrządu przestaje odpowiadać**

W przypadku wybrania opcji Zapisz jako PDF w module Fiery Printer Profiler, a następnie nawiązania połączenia z serwerem ES-2000, ES-3000, X-Rite i1Pro 2 lub ręcznym spektrofotometrem X-Rite i1 Pro3 okno może przestać odpowiadać po kliknięciu przycisku Dalej podczas kalibrowania przyrządu pomiarowego.

## **(macOS) Po podłączeniu licencjonowanego przyrządu pakiet Color Profiler Suite pozostaje w trybie demonstracyjnym**

Jeżeli po podłączeniu licencjonowanego przyrządu pomiarowego uruchomisz pakiet Color Profiler Suite na komputerze Mac w trybie pełnej licencji, a następnie podłączysz kolejny przyrząd pomiarowy, który nie jest licencjonowany, i odłączysz licencjonowany przyrząd pomiarowy, pakiet Color Profiler Suite zostanie przełączony w tryb demonstracyjny. Nawet po ponownym podłączeniu licencjonowanego przyrządu pomiarowego pakiet Color Profiler Suite w dalszym ciągu pozostaje trybie demonstracyjnym. Aby powrócić do trybu pełnej licencji, musisz uruchomić pakiet Color Profiler Suite ponownie.

# Fiery Printer Profiler

## **Ustawienia Barbieri Spectro LFP qb Color Tools nie są udostępniane**

W przypadku używania przyrządu pomiarowego Barbieri Spectro LFP qb na serwerze Fiery XF ustawienia kolejności zadań Color Tools nie są udostępniane modułowi Fiery Printer Profiler w aplikacji Fiery Color Profiler Suite.

## **Wyświetlanie kalibracji docelowej G7 opartej na gęstości w Menedżerze kalibracji**

Po zainstalowaniu pakietu Fiery Color Profiler Suite i zweryfikowaniu licencji, w Kalibratorze zostanie udostępniona opcja utworzenia kalibracji G7. W przypadku kalibracji G7 do wartości docelowych kalibracji dla serwera Fiery zostaną zastosowane krzywe transferu w celu uzyskania balansu szarości G7. W Menedżerze kalibracji jest wyświetlana pierwotna kalibracja docelowa zamiast kalibracji docelowej z zastosowanymi krzywymi korekcji G7 NPDC.

## **Generowanie artefaktów przez profile wykorzystujące rozszerzoną gamę kolorystyczną utworzone za pomocą drukarki iGen5**

Jeżeli po utworzeniu profilu dla przestrzeni kolorów CMYK+O, CMYK+G lub CMYK+B za pomocą drukarki iGen5 na obrazach są widoczne niepożądane artefakty, zalecane jest utworzenie nowego profilu przy użyciu przepływu pracy opartego na formacie PDF w celu zastosowania najnowszego mechanizmu Fiery Edge.

## **Połączenie z serwerem Fiery**

Jeżeli połączenie z serwerem Fiery Server zostanie przerwane podczas drukowania lub zapisywania na serwerze z poziomu programu Fiery Printer Profiler, rezultaty mogą być nieoczekiwane.

## **Tworzenie drukarki wirtualnej podczas tworzenia nowego zestawu kalibracji i profilu**

Nazwa profilu wprowadzana przy tworzeniu drukarki wirtualnej podczas tworzenia nowego zestawu kalibracji i profilu nie może zawierać znaków dwubajtowych.

# Dodatkowe informacje

## **Pomiar za pomocą przyrządu IDEAlliance ISO 12647-7 Control Wedge 2013 lub Ugra/Fogra-MediaWedge V 3.0 a**

W Fiery Verify przypadku pomiaru tabeli układu pól kontrolnych przy użyciu EFI es-1000, EFI es-2000, Konica Minolta FD-5BT lub EFI es-3000 (przy zaznaczonej opcji Zmierz bez podziałki), idealliance ISO 12647-7 Control Wedge 2013 lub Ugra/Fogra-Mediawedge v 3.0 a kliny nośników należy mierzyć od lewej do prawej strony. Jeśli użytkownik dokonuje pomiaru klinów nośnika od prawej do lewej strony, wyświetlany jest czerwony komunikat ostrzegawczy wraz z brakującym zielonym znacznikiem wyboru w celu poinformowania użytkownika o nieprawidłowym wykonaniu pomiaru. W przypadku zignorowania ostrzeżenia i brakującego zielonego znacznika wyboru wartości pomiarów zostaną zapisane w odwrotnym kierunku.